# **E/S à distance**

*Interface d'E/S à distance ALLEN-BRADLEY® pour indicateurs 520, 720i* ®*, 820i ® et 920i ®*

# **Manuel d'installation**

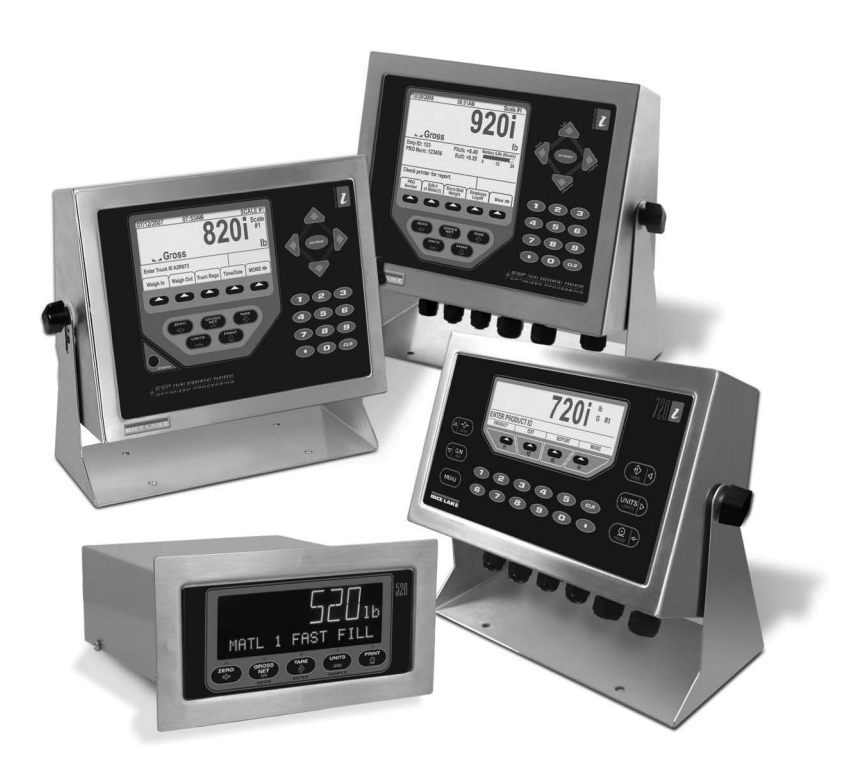

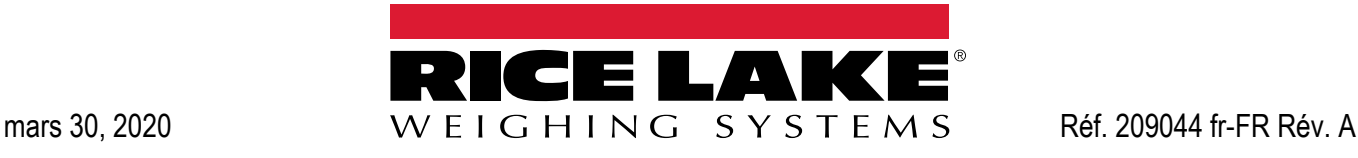

<span id="page-0-0"></span>

Société certifiée ISO 9001 © Rice Lake Weighing Systems. Tous droits réservés.

Rice Lake Weighing Systems<sup>®</sup> est une marque déposée de Rice Lake Weighing Systems. Tous les autres noms de marques et produits mentionnés dans la présente publication sont des marques ou des marques déposées de leurs détenteurs respectifs.

Toutes les informations contenues dans le présent document sont, au meilleur de nos connaissances, complètes et exactes au moment de la publication. Rice Lake Weighing Systems se réserve le droit de modifier sans préavis la technologie, les caractéristiques, les spécifications et le design de l'équipement.

Les versions les plus récentes de cette publication, du logiciel, du micrologiciel et de toutes les autres mises à jour produit sont disponibles sur notre site Web :

**[www.ricelake.com](https://www.ricelake.com/en-us/)**

# **Table des matières**

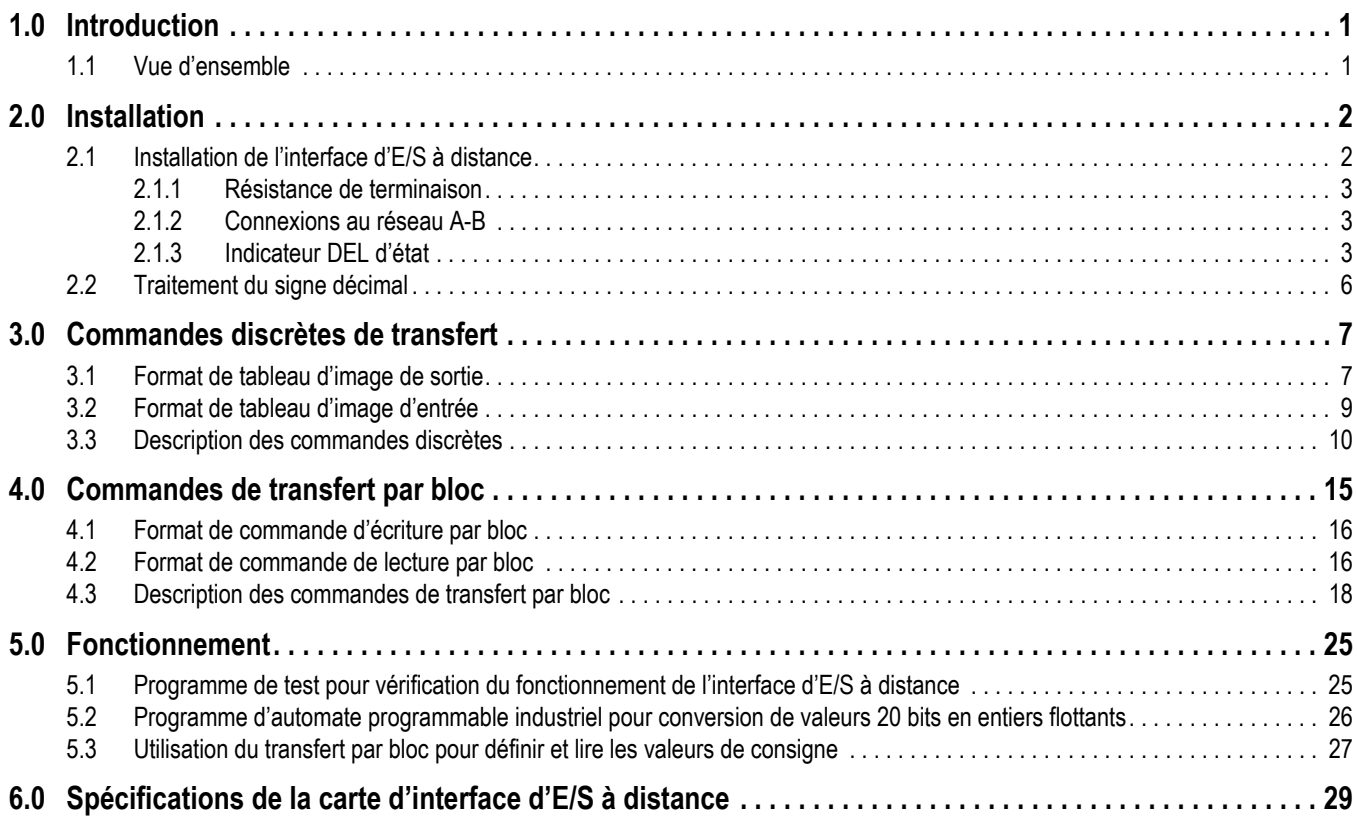

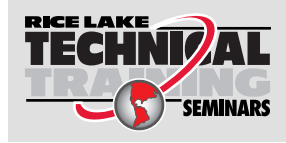

Rice Lake Weighing Systems propose des séminaires de formation technique. Pour consulter les descriptions et connaître les dates des cours, rendez-vous sur la page *www.ricelake.com/training* ou contactez le service de formation au 715 234 9171.

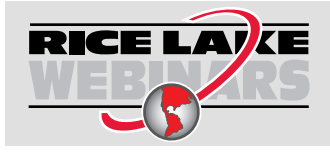

Rice Lake propose en permanence des formations en ligne gratuites sur un grand nombre de sujets liés aux produits. Visitez la page *www.ricelake.com/webinars*

# **1.0 Introduction**

Le présent manuel regroupe les informations nécessaires pour l'installation et l'utilisation de la carte d'interface E/S à distance de Rice Lake Weighing Systems. L'interface E/S à distance permet aux indicateurs *520*, *720i*, *820i* et *920i* de communiquer avec des contrôleurs PLC<sup>®</sup> et SLC<sup>™</sup> à l'aide du réseau E/S à distance Allen-Bradley<sup>®</sup>. Reportez-vous au Manuel d'installation de l'indicateur *520*, *720i*, *820i* ou *920i* pour obtenir des informations supplémentaires sur l'installation et des descriptions détaillées des fonctions de l'indicateur.

La carte d'interface E/S à distance est installée dans le boîtier de l'indicateur. Une installation dans un boîtier en acier inoxydable NEMA 4X permet une utilisation dans des environnements très humides.

**AVERTISSEMENT**

*Certaines procédures décrites dans le présent manuel nécessitent une intervention à l'intérieur du boîtier de l'indicateur. Ces procédures doivent être exclusivement réalisées par un personnel d'entretien qualifié.*

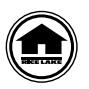

Les manuels peuvent être visualisés ou téléchargés depuis le site Web de Rice Lake Weighing Systems, à l'adresse suivante : **[www.ricelake.com/manuals](https://www.ricelake.com/manuals)**

# **1.1 Vue d'ensemble**

L'interface E/S à distance retourne les informations de poids et d'état de l'indicateur *520*, *720i*, *820i* ou *920i* au contrôleur d'automate programmable industriel (PLC). L'interface E/S à distance fournit également au contrôleur d'automate programmable industriel un contrôle limité sur les fonctions de l'indicateur. La configuration et l'étalonnage de l'indicateur ne peuvent pas être réalisés à l'aide de l'interface E/S à distance.

L'interface d'E/S à distance se comporte comme un dispositif adaptateur de nœud pour l'automate programmable industriel, apparaissant comme un quart de rack d'E/S. Le contrôleur d'automate programmable industriel et l'interface d'E/S à distance communiquent à l'aide d'un quart de rack de logements pour cartes de données (4 logements avec 8 bits d'entrée, 8 bits de sortie par logement). Chaque paire de logements correspond à un groupe de modules, un mot d'entrée et un mot de sortie. L'interface d'E/S à distance contient deux groupes de modules, et transmet par conséquent deux mots de données.

Le contrôleur d'automate programmable industriel envoie des commandes à l'indicateur via l'interface d'E/S à distance en écrivant les commandes dans le tableau d'image de sortie, et lit les données de poids et d'état retournée depuis le tableau d'image d'entrée. Ces actions sont appelées des transferts discrets. Reportez-vous à la [Section 3.0 page 7](#page-10-0) pour obtenir des informations sur l'utilisation des commandes discrètes de transfert.

Les transferts par bloc sont réalisés via l'envoi d'une commande d'écriture par bloc suivie par une commande de lecture par bloc. Des fichiers de données distincts sont configurés pour les commandes par bloc. La longueur de ces fichiers dépend de la longueur des données lues ou écrites. Reportez-vous à la [Section 4.0 page 15](#page-18-0) pour obtenir des informations sur l'utilisation des commandes de transfert par bloc.

# **2.0 Installation**

La présente section décrit les procédures utilisées pour installer la carte d'interface d'E/S à distance sur les indicateurs *520*, *720i*, *820i* et *920i*, connecter les câbles de transmission, sélectionner la résistance de terminaison et définir les commutateurs DIP de configuration pour l'interface d'E/S à distance.

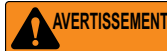

*Avant d'ouvrir l'unité, assurez-vous qu'elle est hors tension et que le cordon d'alimentation est débranché de la prise secteur.*

*Utilisez un bracelet antistatique pour mettre à la terre et protéger les composants contre les décharges électrostatiques (DES) en cas d'intervention à l'intérieur du boîtier de l'indicateur.*

## **2.1 Installation de l'interface d'E/S à distance**

Utilisez la procédure suivante pour installer la carte d'interface d'E/S à distance sur les indicateurs *520*, *720i*, *820i* et *920i*.

*IMPORTANT*

*Sur l'indicateur 920i, cette carte doit être installée dans un logement intégré. Ne l'installez pas sur la carte d'extension.*

- 1. Déconnectez l'indicateur de la source d'alimentation électrique.
- 2. Retournez l'indicateur sur un tapis de travail antistatique.
- 3. Desserrez les vis et déposez la plaque arrière.
- 4. Alignez le grand connecteur de la carte en option sur le connecteur de carte UC de l'indicateur.
- 5. Appuyez légèrement sur la carte en option pour l'installer sur le connecteur de carte UC.
- 6. Fixez la carte en option sur les entretoises hexagonales de la carte UC à l'aide des vis et des rondelles de blocage fournies.
- 7. Définissez la résistance de terminaison (cavalier JMP4) comme décrit à la [Section 2.1.1.](#page-6-0)
- 8. Connectez la carte au réseau comme décrit à la [Section 2.1.2](#page-6-1).
- 9. Réglez les commutateurs DIP comme décrit à la [Section](#page-6-2).
- 10. Utilisez des colliers de serrage plastique pour sécuriser les câbles lâches à l'intérieur du boîtier.
- 11. Pour les modèles d'indicateur dotés d'une plaque arrière, positionnez la plaque arrière sur le boîtier et réinstallez les vis de plaque arrière. Pour les modèles de bureau et universel d'indicateurs *820i* et *920i*, utilisez la séquence de serrage indiquée sur l['Illustration 2-1](#page-5-0) pour éviter de déformer le joint d'étanchéité de la plaque arrière. Serrez les vis à 1,7 N-m (15 po-lb).
- 12. Assurez-vous qu'il ne reste pas de surplus de câble à l'intérieur du boîtier, puis serrez les presse-étoupes.

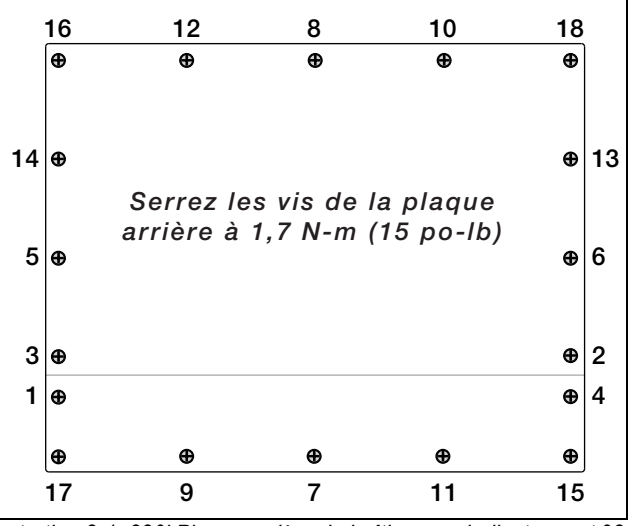

*Illustration 2-1. 820i Plaque arrière de boîtier pour indicateurs et 920i.*

<span id="page-5-0"></span>13. Reconnectez l'alimentation électrique de l'indicateur.

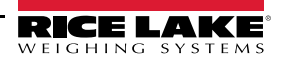

L'indicateur reconnaît automatiquement toutes les cartes en option installées à sa mise sous tension. Aucune configuration matérielle particulière n'est requise pour identifier la nouvelle carte d' E/S `a distance du système.

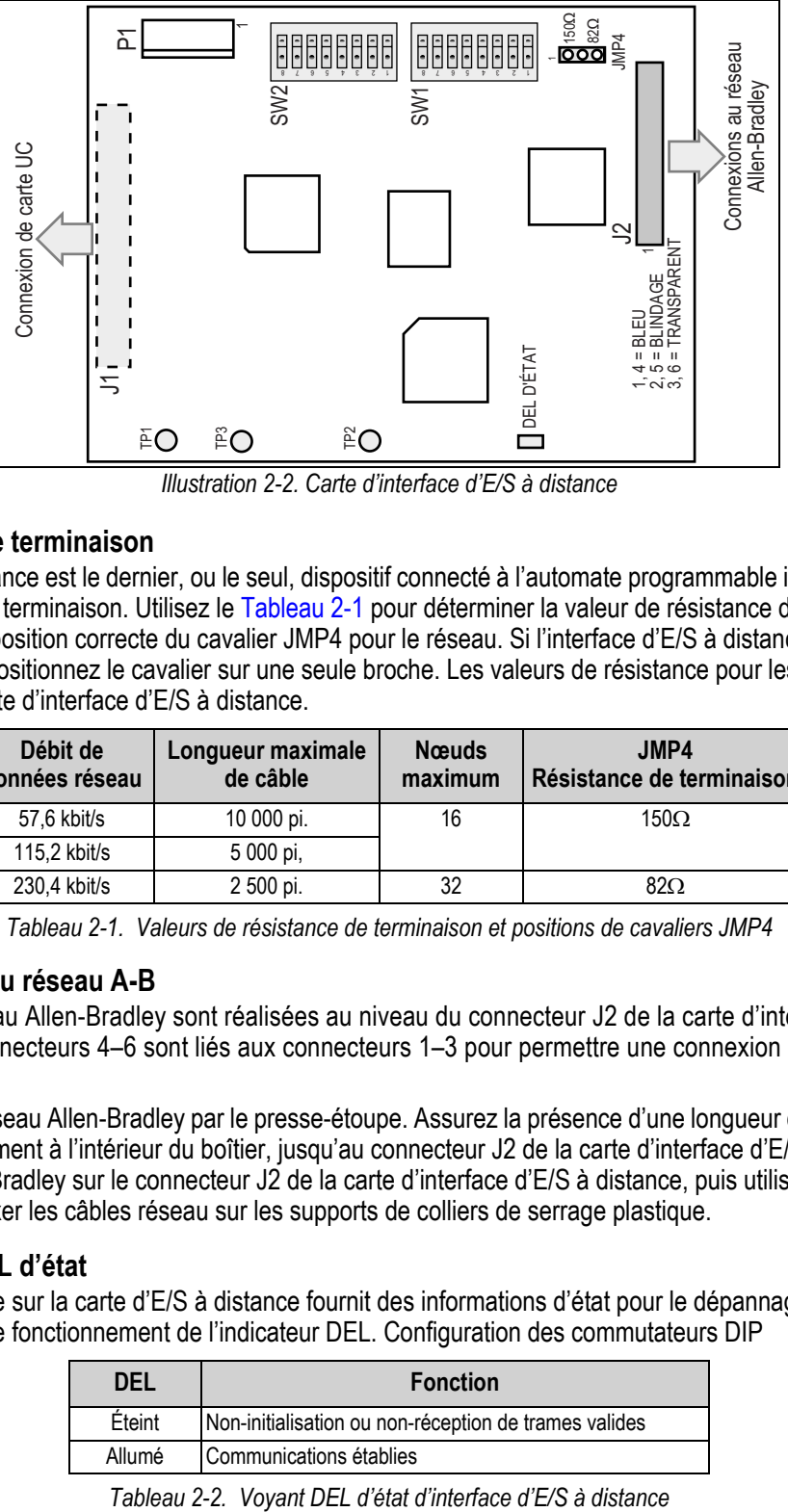

*Illustration 2-2. Carte d'interface d'E/S à distance*

#### <span id="page-6-4"></span><span id="page-6-0"></span>**2.1.1 Résistance de terminaison**

Si l'interface d'E/S à distance est le dernier, ou le seul, dispositif connecté à l'automate programmable industriel, l'interface doit fournir une résistance de terminaison. Utilisez le [Tableau 2-1](#page-6-3) pour déterminer la valeur de résistance de terminaison appropriée, ainsi que la position correcte du cavalier JMP4 pour le réseau. Si l'interface d'E/S à distance n'est pas le dernier dispositif d'une chaîne, positionnez le cavalier sur une seule broche. Les valeurs de résistance pour les positions de cavaliers sont marquées sur la carte d'interface d'E/S à distance.

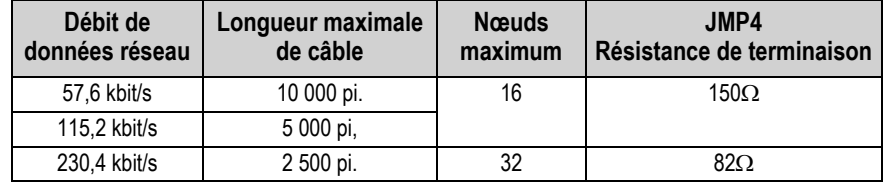

*Tableau 2-1. Valeurs de résistance de terminaison et positions de cavaliers JMP4*

#### <span id="page-6-3"></span><span id="page-6-1"></span>**2.1.2 Connexions au réseau A-B**

Les connexions au réseau Allen-Bradley sont réalisées au niveau du connecteur J2 de la carte d'interface d'E/S à distance ([Illustration 2-2\)](#page-6-4). Les connecteurs 4–6 sont liés aux connecteurs 1–3 pour permettre une connexion en série via l'interface d'E/S à distance.

Faites passer le câble réseau Allen-Bradley par le presse-étoupe. Assurez la présence d'une longueur de câble suffisante pour permettre son acheminement à l'intérieur du boîtier, jusqu'au connecteur J2 de la carte d'interface d'E/S à distance. Branchez les câbles réseau Allen-Bradley sur le connecteur J2 de la carte d'interface d'E/S à distance, puis utilisez des colliers de serrage plastique pour fixer les câbles réseau sur les supports de colliers de serrage plastique.

#### **2.1.3 Indicateur DEL d'état**

<span id="page-6-2"></span>Un indicateur DEL unique sur la carte d'E/S à distance fournit des informations d'état pour le dépannage [\(Illustration 2-2\)](#page-6-4). Le [Tableau 2-2](#page-6-5) résume le fonctionnement de l'indicateur DEL. Configuration des commutateurs DIP

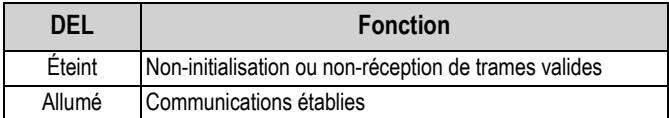

<span id="page-6-5"></span>Deux rangées de commutateurs DIP (SW1 et SW2) sont utilisées pour configurer l'interface d'E/S à distance pour les communications avec l'indicateur et le réseau. L'[Illustration 2-3](#page-7-0) présente les affectations de commutateurs pour SW1 et SW2.

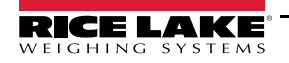

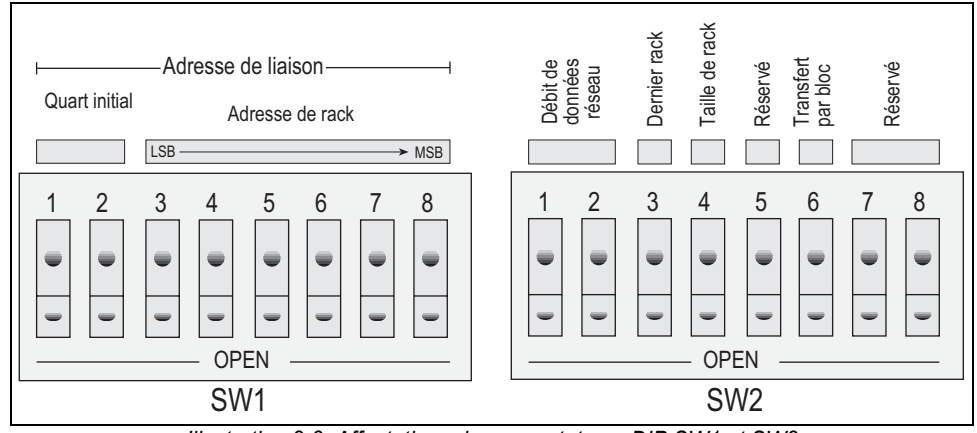

*Illustration 2-3. Affectations de commutateurs DIP SW1 et SW2*

#### <span id="page-7-0"></span>**Quart initial**

Les commutateurs SW1-1 et SW1-2 définissent le quart initial (ou numéro de groupe) utilisé par l'interface d'E/S à distance. Utilisez [Tableau 2-3](#page-7-1) pour sélectionner les réglages corrects pour les commutateurs.

|                      | Numéro de | Réglages du<br>commutateur SW1 |             |
|----------------------|-----------|--------------------------------|-------------|
| <b>Quart initial</b> | groupe    |                                | 2           |
| 1e                   |           | Pas OPEN                       | Pas OPEN    |
| 2e                   | 2         | <b>OPEN</b>                    | Pas OPEN    |
| 3e                   |           | Pas OPEN                       | <b>OPEN</b> |
| 4e                   |           | OPFN                           | OPFN        |

*Tableau 2-3. Quart initial*

#### <span id="page-7-1"></span>**Adresse de rack**

Les commutateurs SW1-3 à SW1-8 sont utilisés pour définir l'adresse de rack de l'interface d'E/S à distance. Utilisez le [Tableau 2-5](#page-8-0) pour sélectionner les réglages de commutateur corrects pour l'adresse de rack. Notez que le réglage d'un commutateur sur OPEN correspond à un « 1 » logique, et que SW1-3 représente le bit de poids faible de l'adresse de rack.

#### Débit de données réseau

SW2-1 et SW2-2 définissent le débit de données du réseau Allen-Bradley. Utilisez le [Tableau 2-4](#page-7-2) pour sélectionner les réglages de commutateur corrects pour le réseau.

| Débit de<br>données d'E/S | Réglages du commutateur<br>SW <sub>2</sub> |             |  |
|---------------------------|--------------------------------------------|-------------|--|
| à distance                |                                            | 2           |  |
| 57.6 kbit/s               | Pas OPEN                                   | Pas OPEN    |  |
| 115.2 kbit/s              | <b>OPEN</b>                                | Pas OPEN    |  |
| 230.4 kbit/s              | Pas OPEN                                   | <b>OPEN</b> |  |
|                           | OPFN                                       | OPFN        |  |

*Tableau 2-4. Débit de données réseau*

#### <span id="page-7-2"></span>**Dernier rack**

Définissez SW2-3 sur OPEN si l'adresse de liaison de l'interface d'E/S à distance inclut le groupe de module le plus élevé dans cette adresse de rack.

#### **Taille de rack**

Actuellement, seule la taille quart de rack est prise en charge. Cette option a été incluse pour une extension future éventuelle pour inclure la prise en charge de la taille demi rack. Le commutateur 2-4 est ignoré.

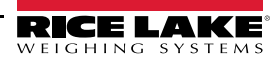

#### **Transfert par bloc**

Définissez SW2-6 sur la position opposée à OPEN (c'est-à-dire Pas OPEN) ou sur OPEN pour activer ou désactiver, respectivement, le transfert par bloc vers l'interface d'E/S à distance. Avec le réglage de ce commutateur sur OPEN, l'interface d'E/S à distance ignore les requêtes de transfert par bloc non sollicitées en provenance de l'automate programmable industriel.

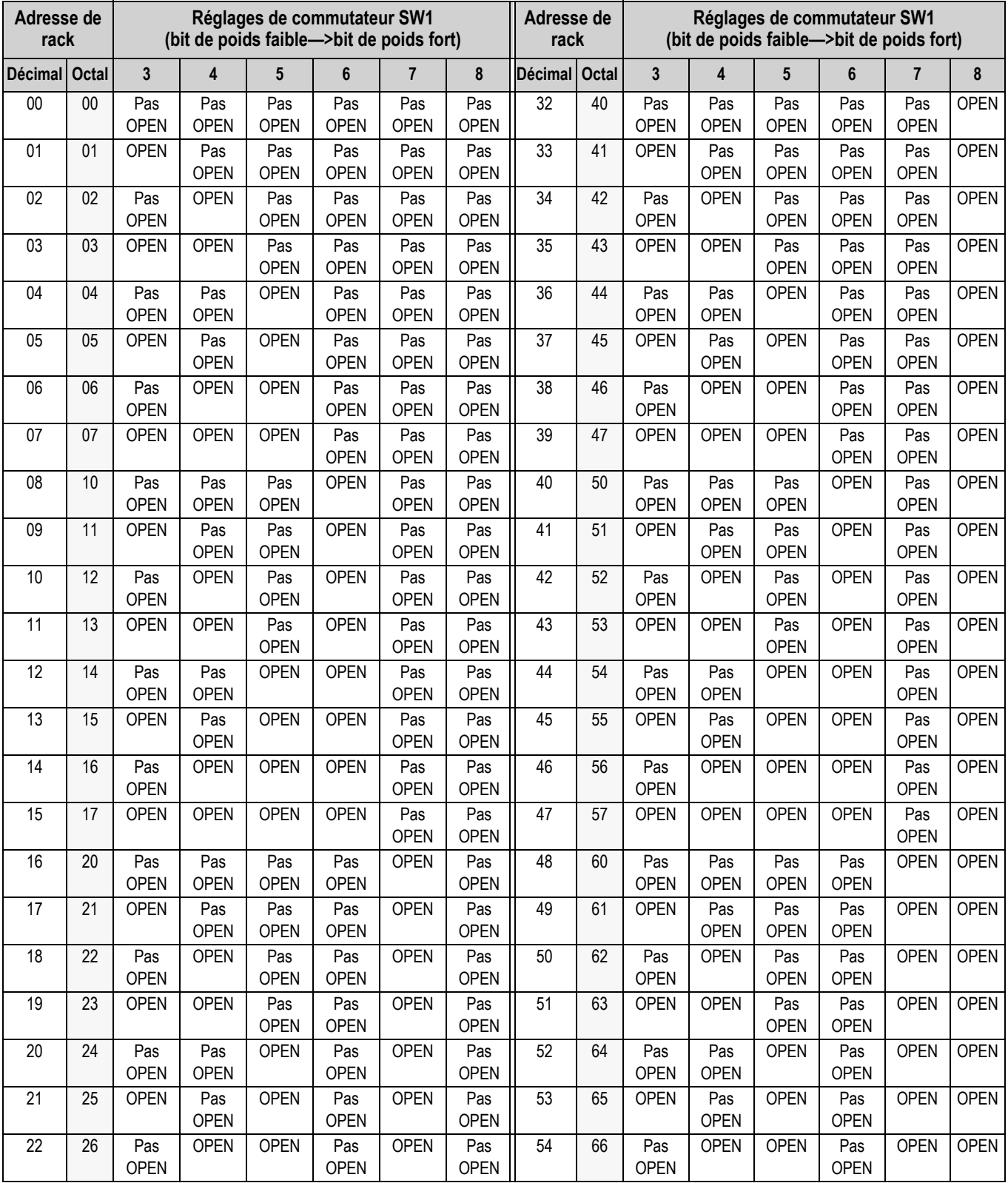

*Tableau 2-5. Réglages du commutateur SW1 pour adresse de rack d'interface d'E/S à distance*

<span id="page-8-0"></span>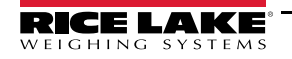

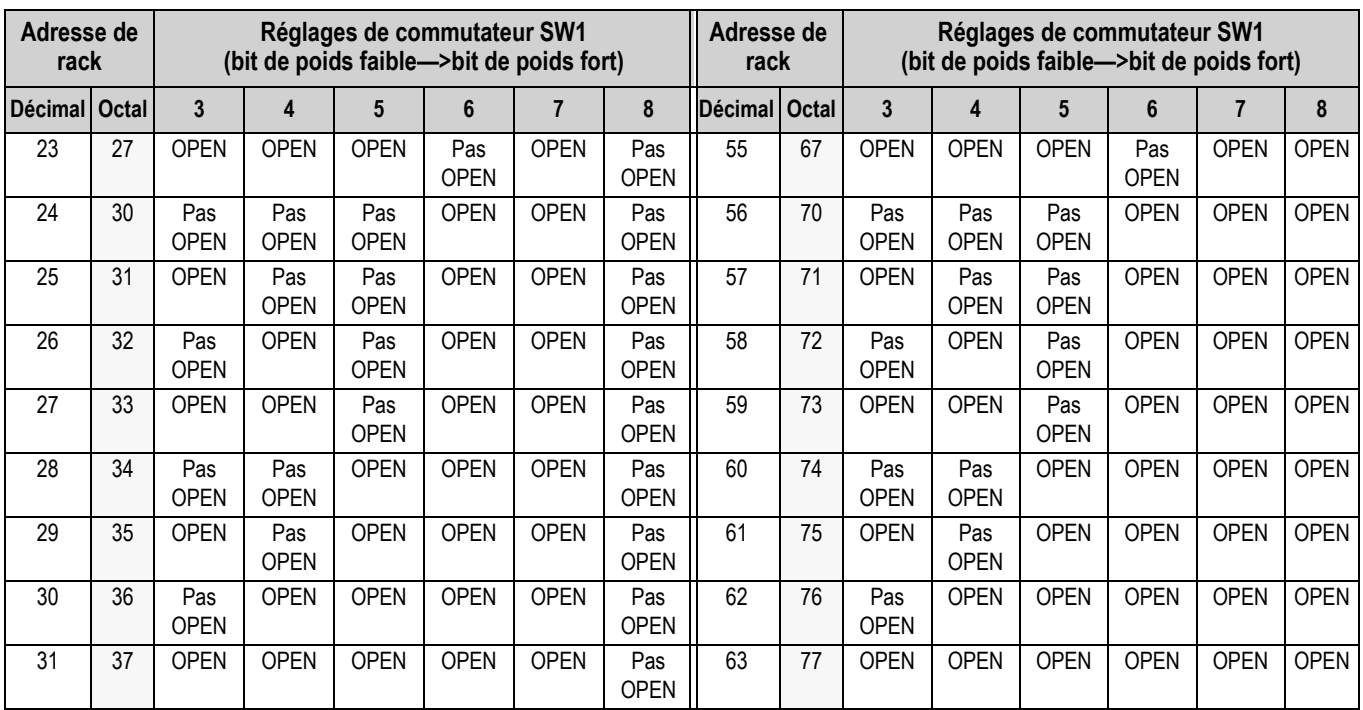

*Tableau 2-5. Réglages du commutateur SW1 pour adresse de rack d'interface d'E/S à distance*

## **2.2 Traitement du signe décimal**

#### **Transfert discret**

Les commandes discrètes de transfert ne retournent aucune information de signe décimal à l'automate programmable industriel. Par exemple, une valeur de 750.1 affichée sur l'indicateur est retournée à l'automate programmable industriel en tant que 7501.

#### **Transfert par bloc**

Les commandes de transfert par bloc prennent en charge les informations décimales sans traitement spécial.

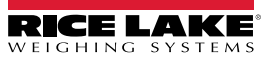

# <span id="page-10-0"></span>**3.0 Commandes discrètes de transfert**

Les commandes discrètes sont utilisées par l'automate programmable industriel pour envoyer et recevoir des données depuis l'interface d'E/S à distance. Le contrôleur d'automate programmable industriel et l'interface d'E/S à distance partage un quart de rack de logements, ce qui résulte en deux mots de 16 bits pour le tableau d'image de sortie (utilisés pour écrire les commandes envoyées à l'indicateur) et deux mots de 16 bits pour le tableau d'image d'entrée (utilisés pour lire les données en provenance de l'indicateur).

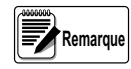

*Les données retournées par les commandes discrètes de transfert ne sont pas valables lorsque l'indicateur est en mode de configuration.*

## **3.1 Format de tableau d'image de sortie**

Pour exécuter une commande discrète, l'automate programmable industriel place deux mots de 16 bits dans le tableau d'image de sortie de l'automate programmable industriel, qui est envoyé par le scanner à l'adaptateur de nœud de l'interface d'E/S à distance. L'interface d'E/S à distance fournit à l'indicateur le contenu du tableau d'image de sortie pour le traitement de la commande.

Le format du tableau d'image de sortie est illustré dans le [Tableau 3-1.](#page-10-1)

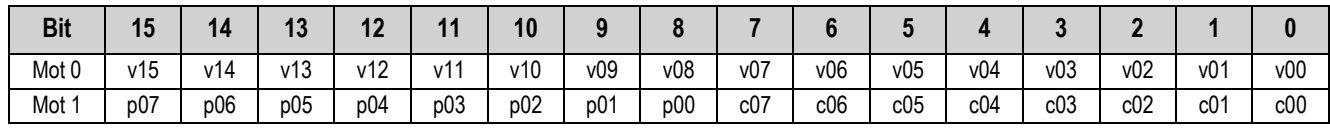

*Tableau 3-1. Format de tableau d'image de sortie*

<span id="page-10-1"></span>où :

v00–v15 Valeur d'entier 16 bits non signé

p00–p07 Valeur de paramètre

c00–c07 Numéro de commande

Ces champs sont décrits ci-après :

#### **Valeur**

Le mot 0 du tableau d'image de sortie est utilisé pour transmettre les données de valeur avec certaines commandes. Ce champ doit être utilisé uniquement lorsque le transfert par bloc est désactivé. Par exemple, pour entrer une valeur de tare, utilisez le mot 0 pour spécifier la valeur de tare. Utilisez ensuite le mot 1, bits 00 à 07, pour assigner la valeur en tant que tare à l'aide de la commande 12 du tableau 3-2.

Les valeurs entrées dans ce champ sont traitées comme des nombres entiers non signés. Les valeurs possibles vont de 0 à 65535.

#### **Valeur de paramètre**

Pour permettre les communications avec un indicateur multibalance, le numéro de balance est envoyé dans l'octet supérieur du mot 1. La valeur 0 représente la balance actuelle. Certaines commandes nécessitent un paramètre autre qu'un numéro de balance. Ces commandes sont notées dans le tableau comme nécessitant un numéro de logement ou un autre paramètre de sélection.

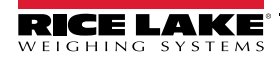

#### **Numéro de commande**

Le numéro représentant la commande de l'indicateur est envoyé dans l'octet inférieur du mot 1. Le [Tableau 3-2](#page-11-0) répertorie les commandes à distance qui peuvent être spécifiées pour les indicateurs *520* et *920i* sur les commandes discrètes d'écriture.

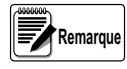

*Une fonction de verrouillage surveillant les modifications des données du tableau d'image est intégrée au mécanisme de réception de l'indicateur pour éviter qu'il ne soit « submergé » par la même commande. Les commandes répétées doivent être séparées par une autre combinaison commande/paramètre/valeur valide.*

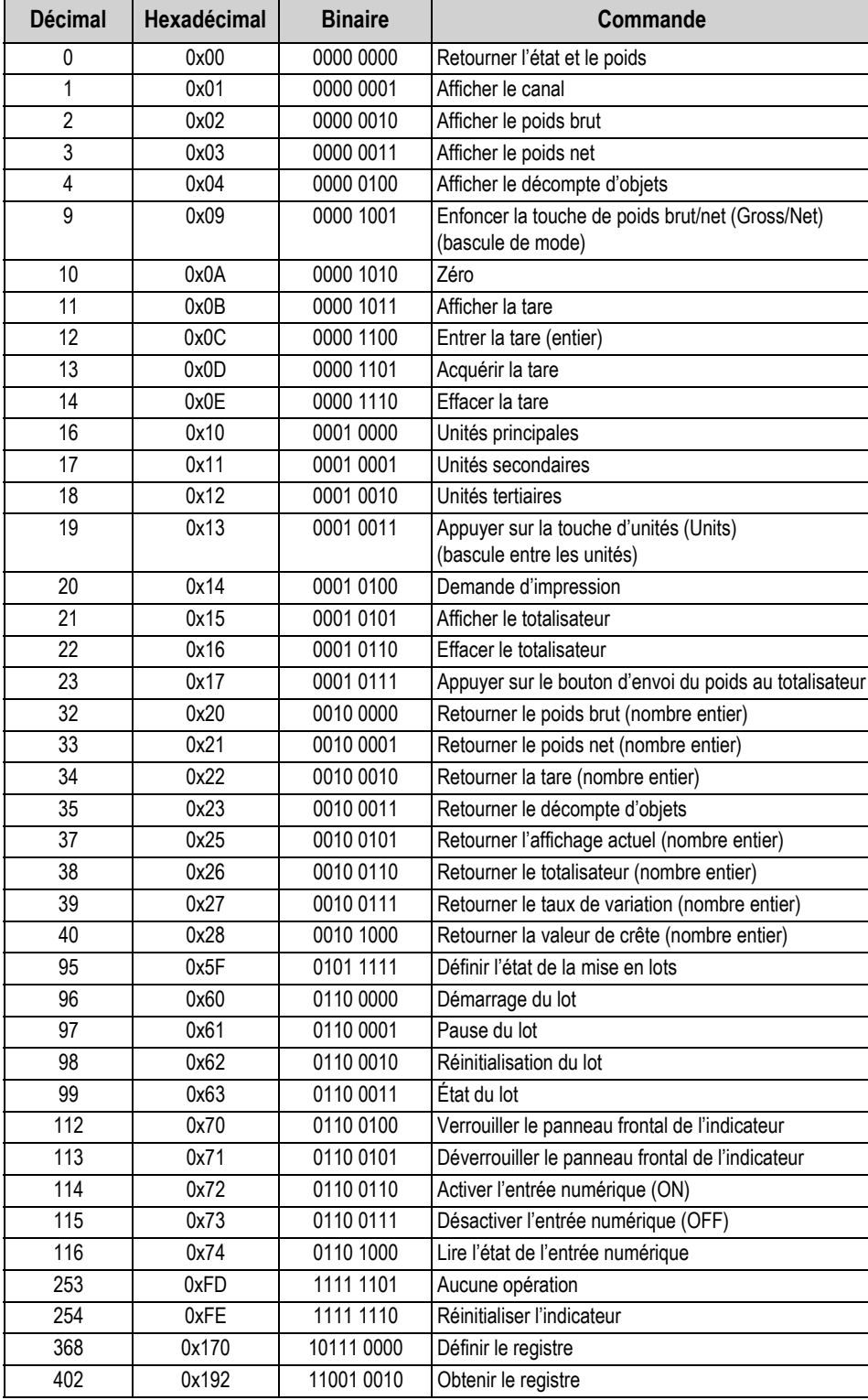

<span id="page-11-0"></span>*Tableau 3-2. Commandes à distance pour indicateurs 520 /720i/ 820i / 920i*

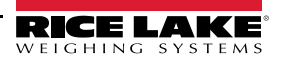

# **3.2 Format de tableau d'image d'entrée**

En réponse à une commande discrète, l'interface d'E/S à distance retourne sur le réseau les informations sur l'état et les données en tant que deux mots de 16 bits. Ces informations sont lues depuis le tableau d'image d'entrée par l'automate programmable industriel. Le format du tableau d'image d'entrée est illustré dans le [Tableau 3-3](#page-12-0) :

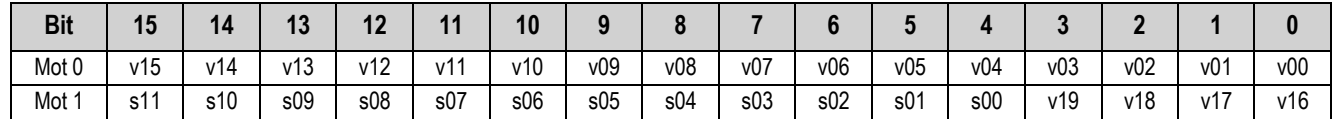

*Tableau 3-3. Format de tableau d'image d'entrée*

<span id="page-12-0"></span>où :

v00–v19 Entier non signé 20 bits

s00–s11 Données d'état

#### **Valeur**

Les données de poids sont retournées à l'automate programmable industriel à l'aide du mot 0 et des bits 0 à 3 du mot 1 du tableau d'image d'entrée. L'automate programmable industriel peut utiliser uniquement le mot 0 pour lire les données au format 16 bits, permettant le retour de valeurs non signées de 0 à 65 535 depuis l'indicateur. Si des valeurs numériques supérieures ou une plus grande précision sont requises, l'automate programmable industriel peut reconstituer les quatre bits supplémentaires à partir du mot 1, ce qui résulte en une valeur non signée de 20 bits. Ce format permet à l'indicateur de retourner des valeurs jusqu'à 1 048 575. La polarité est retournée avec les données d'état. Les données de poids retournées correspondent au poids affiché après l'exécution de la commande, sauf indication contraire par la commande.

#### **Données d'état**

Les données d'état de l'indicateur sont retournées dans les bits 4–15 du mot 1. Les données d'état sont répertoriées dans le tableau 3-4. Les commandes de lot quant à elles retournent l'état des lots dans les bits 8–15, comme indiqu'e dans le tableau 3-5.

#### **Bits de canaux**

Les bits s01–s03 des données d'état de l'indicateur (Tableau 3-4) sont utilisés pour représenter les trois bits inférieurs du numéro de canal de balance. Par exemple, si la valeur 001 est retournée dans ces bits, le numéro de canal de balance est 1, 9, 17 ou 25.

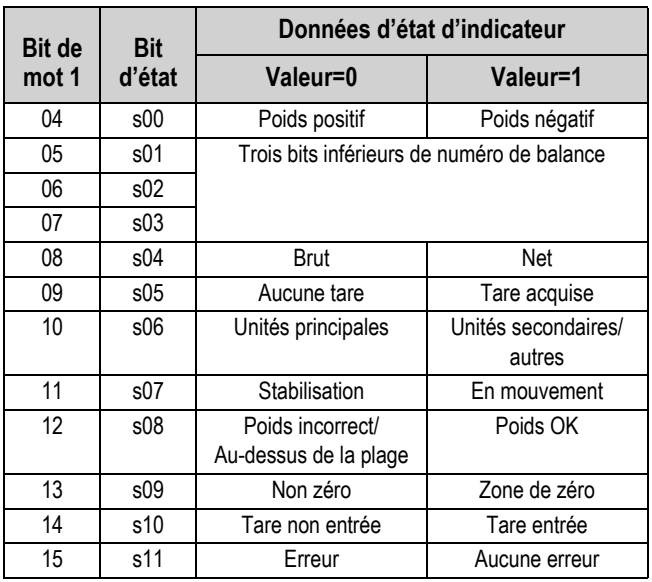

Tableau 3-4. Format de donnée d'état d'indicateur

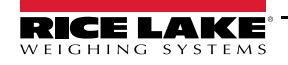

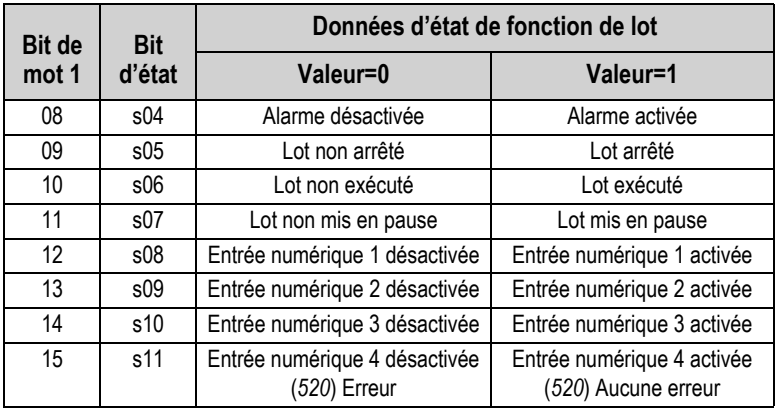

Tableau 3-5. Format de données d'état de fonction de lot

## **3.3 Description des commandes discrètes**

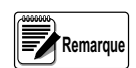

*Pour toutes les commandes nécessitant un numéro de balance, la valeur 0 indique la balance actuelle. Sauf indication contraire, l'indicateur retourne les données d'état et de poids pour la balance spécifiée.*

#### **Retourner l'état et le poids actuel**

Command: 0, 0x00 Parameter: Scale number La commande 0 retourne l'état et le poids de la balance spécifiée au format de nombre entier, sans modification de l'affichage.

#### **Afficher le canal**

Command: 1, 0x01 Parameter: Scale number La commande 1 provoque l'affichage du poids de la balance spécifiée et son retour dans son mode et format actuels. Cette commande est valable uniquement pour l'indicateur *920i*.

#### **Afficher le poids brut**

Command: 2, 0x02 Parameter: Scale number La commande 2 provoque l'affichage et le retour du poids brut de la balance spécifiée.

#### **Afficher le poids net**

Command: 3, 0x03 Parameter: Scale number La commande 3 provoque l'affichage et le retour du poids net de la balance spécifiée.

#### **Afficher le décompte d'objets**

Command: 4, 0x04 Parameter: Scale number La commande 4 provoque l'affichage et le retour du décompte d'objets pour la balance spécifiée. Cette commande est valable uniquement pour l'indicateur *520*, et uniquement si le mode de comptage est activé.

#### **Enfoncer la touche de poids brut/net (Gross/Net) (bascule de mode)**

Command: 9, 0x09

Parameter: Scale number

La commande 9 permet de basculer entre le mode de poids brut et le mode de poids net (et le mode de comptage, si activé). Si un numéro de balance autre que 0 est spécifié, l'action peut ne pas être visible avant l'affichage de la balance spécifiée.

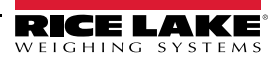

#### **Zéro**

Command: 10, 0x0A La commande 10 réalise une action de remise à zéro sur la balance actuelle.

#### **Afficher la tare**

Command: 11, 0x0B Parameter: Scale number

La commande 11 provoque l'affichage de la tare sur la balance spécifiée. Si un numéro de balance autre que 0 est spécifié, l'indicateur commence par provoquer l'affichage de la balance spécifiée. La tare continue à être retournée même en cas de temporisation de l'affichage et de rétablissement d'un autre mode d'affichage, jusqu'à ce qu'une autre commande soit émise.

#### **Entrer la tare (entier)**

Command: 12, 0x0C Parameter: Scale number Value: Tare weight

La commande 12 entre une tare pour la balance sélectionnée. Les données de tare doivent être au format de nombre entier. L'indicateur continue à retourner les données de poids dans le mode actuel pour la balance spécifiée. Cette commande n'est pas valable si un transfert par bloc est activé.

#### **Acquérir la tare (simulation d'enfoncement de touche Tare)**

Command: 13, 0x0D

Parameter: Scale number

La commande 13 acquiert une tare sur la base du poids actuellement sur la balance spécifiée. L'indicateur continue à retourner les données de poids dans le mode actuel pour la balance spécifiée.

#### **Effacer la tare**

Command: 14, 0x0E

Parameter: Scale number

La commande 14 efface la tare pour la balance spécifiée. L'indicateur continue à retourner les données de poids dans le mode actuel pour la balance spécifiée.

#### **Unités principales**

Command: 16, 0x10 Parameter: Scale number La commande 16 fait basculer le format actuel de la balance spécifiée sur les unités principales configurées pour cette balance.

#### **Unités secondaires**

Command: 17, 0x11 Parameter: Scale number La commande 17 fait basculer le format actuel de la balance spécifiée sur les unités secondaires configurées pour cette balance.

#### **Unités tertiaires**

Command: 18, 0x12 Parameter: Scale number La commande 18 fait basculer le format actuel de la balance spécifiée sur les unités tertiaires configurées pour cette balance. Cette commande est valable uniquement pour l'indicateur *920i*.

#### **Appuyer sur la touche d'unités (Units) (bascule entre les unités)**

Command: 19, 0x13 Parameter: Scale number La commande 19 fait basculer le format actuel de la balance spécifiée sur les unités suivantes configurées pour cette balance, le cas échéant.

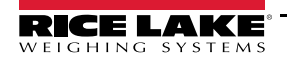

#### **Demande d'impression**

Command: 20, 0x14 Parameter: Scale number Avec la commande 20, l'indicateur exécute une requête d'impression à l'aide de la balance actuelle.

#### **Afficher le totalisateur**

Command: 21, 0x15 Parameter: Scale number La commande 21 provoque l'affichage et le retour de la valeur du totalisateur pour la balance spécifiée. Cette commande est valable uniquement si le totalisateur de la balance spécifiée est activé.

#### **Effacer le totalisateur**

Command: 22, 0x16

Parameter: Scale number

La commande 22 efface la valeur de totalisateur pour la balance spécifiée. Cette commande est valable uniquement si le totalisateur de la balance spécifiée est activé.

#### **Appuyer sur le bouton d'envoi du poids au totalisateur**

Command: 23, 0x17 Parameter: Scale number

La commande 23 ajoute le poids net sur la balance spécifiée à la valeur du totalisateur pour la balance spécifiée. La balance doit revenir au zéro net avant les cumuls. L'indicateur revient aux données de poids cumulé pour la balance spécifiée. Cette commande est valable uniquement si le totalisateur de la balance spécifiée est activé.

#### **Retour du poids brut au format de nombre entier**

Command: 32, 0x20 Parameter: Scale number La commande 32 retourne la valeur de poids brut pour la balance spécifiée, au format de nombre entier.

#### **Retour du poids net au format de nombre entier**

Command: 33, 0x21 Parameter: Scale number La commande 33 retourne la valeur de poids net pour la balance spécifiée, au format de nombre entier.

#### **Retour de la tare au format de nombre entier**

Command: 34, 0x22 Parameter: Scale number La commande 34 retourne la tare pour la balance spécifiée, au format de nombre entier.

#### **Retourner le décompte d'objets**

Command: 35, 0x23 Parameter: Scale number

La commande 35 retourne la valeur de décompte d'objets pour la balance spécifiée. Cette commande est valable uniquement pour l'indicateur *520*, et uniquement si le mode de comptage est activé.

#### **Retour de l'affichage actuel au format de nombre entier**

Command: 37, 0x25

Parameter: Scale number

La commande 37 retourne la valeur de poids pour la balance spécifiée, telle qu'affichée actuellement. Ceci peut inclure les valeurs de poids brut, de poids net, de décompte d'objets, de tare ou de totalisateur, selon les réglages. Sur l'indicateur *920i*, la valeur de poids est retournée dans le mode utilisé pour afficher un widget de balance.

#### **Retour du totalisateur au format de nombre entier**

Command: 38, 0x26 Parameter: Scale number La commande 38 retourne la valeur de totalisateur pour la balance spécifiée. Cette commande est valable uniquement si le totalisateur de la balance spécifiée est activé.

#### **Retour du taux de variation au format de nombre entier**

Command: 39, 0x27 Parameter: Scale number

La commande 39 retourne la valeur actuelle de taux de variation pour la balance spécifiée. Cette commande est valable uniquement pour l'indicateur *720i*, *820i*, *920i*.

#### **Retourner la valeur de crête au format de nombre entier**

Command: 40, 0x28 Parameter: Scale number

La commande 40 retourne la valeur de crête nette pour la balance spécifiée. Cette commande est valable uniquement pour l'indicateur *520*, et uniquement si la fonction de maintien de la valeur de crête est activée.

#### **Définir l'état de la mise en lots**

Command: 95, 0x5F

Parameter: State  $(0 = \text{off}; 1 = \text{auto}; 2 = \text{manuel})$ 

La commande 95 définit le paramètre de mise en lots (BATCHNG). L'état de l'indicateur est retourné avec le poids actuel pour la dernière balance spécifiée.

#### **Démarrage du lot**

Command: 96, 0x60

Parameter: Scale number

La commande 96 démarre un programme de lot à partir de l'étape actuelle après un arrêt, une pause ou une réinitialisation. L'état de lot est retourné avec le poids actuel pour la balance spécifiée.

#### **Pause du lot**

Command: 97, 0x61 Parameter: Scale number La commande 97 met un programme de lot en pause à l'étape actuelle. L'état de lot est retourné avec le poids actuel pour la balance spécifiée.

#### **Réinitialisation du lot**

Command: 98, 0x62 Parameter: Scale number

La commande 98 arrête un programme de lot et le réinitialise sur la première étape de lot. L'état de lot est retourné avec le poids actuel pour la balance spécifiée.

#### **État du lot**

Command: 99, 0x63 Parameter: Scale number La commande 99 retourne l'état d'un lot. L'état de lot est retourné avec le poids actuel pour la balance spécifiée.

#### **Verrouiller le panneau frontal de l'indicateur**

Command: 112, 0x70 Parameter: Scale number La commande 112 désactive toutes les touches du panneau frontal de l'indicateur. L'état de l'indicateur est retourné avec le poids actuel pour la balance spécifiée.

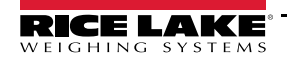

#### **Déverrouiller le panneau frontal de l'indicateur**

Command: 113, 0x71 Parameter: Scale number

La commande 113 réactive toutes les touches du panneau frontal de l'indicateur. L'état de l'indicateur est retourné avec le poids actuel pour la balance spécifiée.

#### **Activer la sortie numérique**

Command: 114, 0x72 Parameter: Slot number Value: Bit number

La commande 114 définit la sortie numérique sur ON (active). Utilisez le numéro de logement 0 pour les sorties numériques intégrées. L'état de l'indicateur est retourné avec le poids actuel pour la dernière balance spécifiée. Cette commande n'est pas valable si un transfert par bloc est activé.

#### **Désactiver la sortie numérique**

Command: 115, 0x73 Parameter: Slot number Value: Bit number

La commande 115 définit la sortie numérique sur OFF (inactive). Utilisez le numéro de logement 0 pour les sorties numériques intégrées. L'état de l'indicateur est retourné avec le poids actuel pour la dernière balance spécifiée. Cette commande n'est pas valable si un transfert par bloc est activé.

#### **Lire les E/S numériques**

Command: 116, 0x74

Parameter: Slot Number and Shift (1 = low; 2 = high)

La commande 116 retourne l'état de toutes les E/S numériques (entrées numériques uniquement, pour l'indicateur *520*) pour le logement spécifié dans le mot 0.

Le mot 0 contenant uniquement 16 bits, un décalage est utilisé pour faire glisser une « fenêtre » sur les données du logement à retourner. Le doublet haut du paramètre contient la valeur 1 pour retourner les 16 bits de poids faible du logement (bits 1–16), ou la valeur 2 pour retourner les 16 bits de poids fort (bits 9–24). Utilisez le numéro de logement 0 pour les entrées numériques intégrées. L'état de l'indicateur est retourné dans la zone d'état pour la dernière balance spécifiée.

#### **Aucune opération**

Command: 253, 0xFD

Parameter: Scale number

La commande 253 fournit une commande à utiliser entre les opérations, en fonction des besoins, sans provoquer la réalisation d'une action quelconque par l'indicateur. L'état de l'indicateur et les données de poids pour la balance spécifiée sont toujours retournés.

#### **Réinitialiser l'indicateur**

Command: 254, 0xFE Parameter: None La commande 254 envoie une commande pour la réinitialisation à distance de l'indicateur. Aucune donnée n'est retournée.

#### **Définir le registre**

Command: 368

Registers: 1 thru 256

La commande 368 définit une valeur de registre. Les valeurs 1 à 1287 sont des entiers, et les valeurs 129 à 256 sont des réels. Cette commande est valable uniquement pour la version PCE de l'*720i*.

#### **Obtenir le registre**

Command: 402

Registers: 1 thru 256

La commande 402 retourne une valeur de registre. Les valeurs 1 à 1287 sont des entiers, et les valeurs 129 à 256 sont des réels. Cette commande est valable uniquement pour la version PCE de l'*720i*.

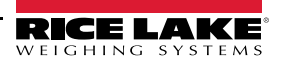

# <span id="page-18-0"></span>**4.0 Commandes de transfert par bloc**

L'interface d'E/S à distance prend en charge les commandes de transfert par bloc pour les indicateurs 520, 720i, 820i et 920i. Ces commandes permettent au contrôleur d'automate programmable industriel d'échanger de plus gros blocs de données avec l'indicateur, comme des valeurs 32 bits à virgule flottante et une configuration partielle de point de consigne.

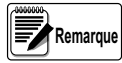

Les données de poids retournées par les commandes de transfert par bloc ne sont pas valables lorsque l'indicateur *est en mode de configuration.*

Le [Tableau 4-1](#page-18-1) indique les commandes de lecture par bloc et d'écriture par bloc prises en charge par l'interface d'E/S à distance.

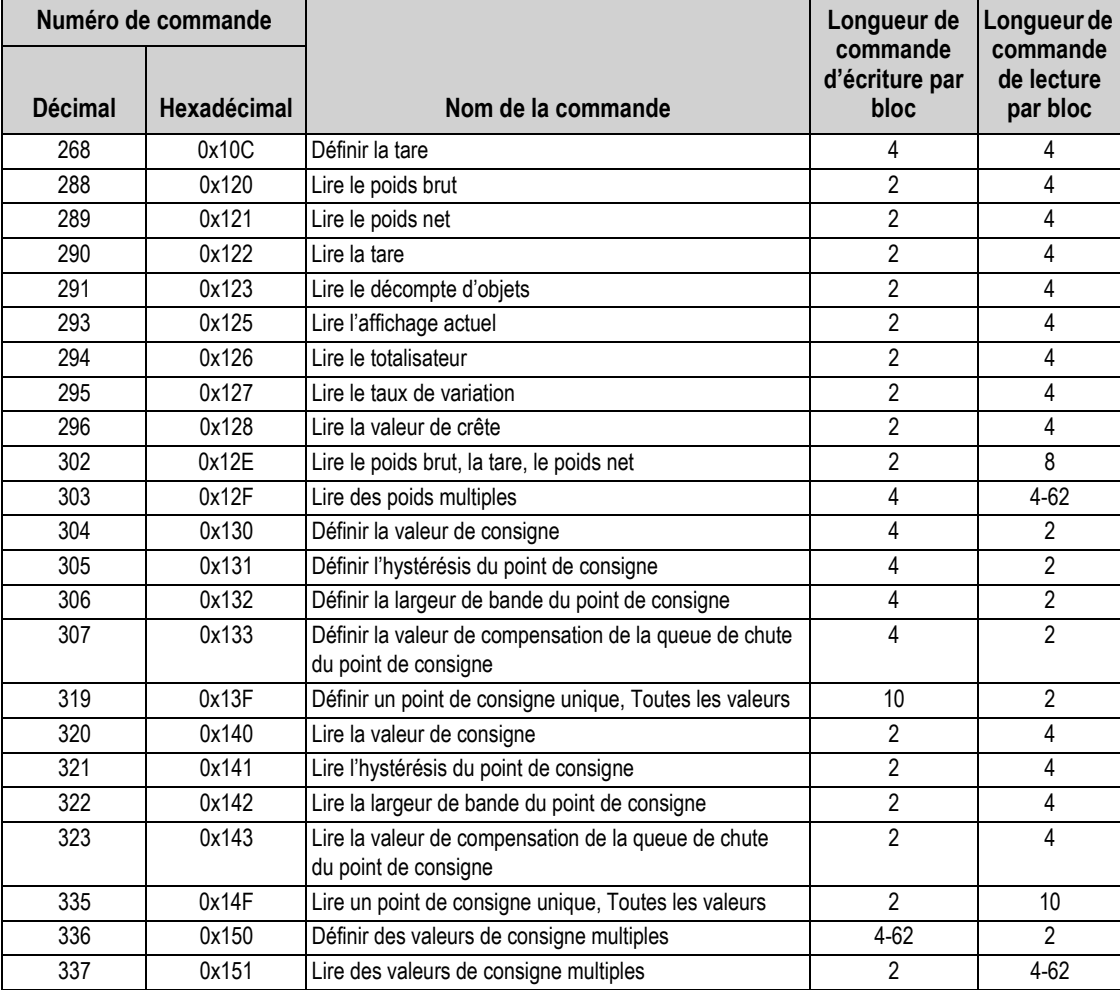

<span id="page-18-1"></span>**REMARQUE : Longueurs de commandes exprimées en nombre de mots. Le nombre de mots requis pour des commandes de longueurs variables varie en fonction du nombre de points de consigne ou de balances spécifié.**

*Tableau 4-1. Commandes de transfert par bloc*

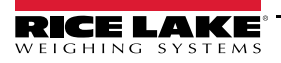

## **4.1 Format de commande d'écriture par bloc**

Le format d'envoi d'une commande d'écriture par bloc inclut un minimum de deux mots. Le premier mot contient toujours la commande devant être exécutée par l'indicateur. Le deuxième mot contient un ou plusieurs paramètres nécessaires pour l'exécution de la commande, tels qu'un numéro de balance ou un numéro de point de consigne. Si une commande nécessite des valeurs supplémentaires, ces données suivent, généralement comme un ou plusieurs nombres à virgule flottante simple précision (4 octets). Vous trouverez ci-après une présentation générale et un exemple de configuration de fichier de données pour une commande d'écriture par bloc.

| <b>Mot</b> | <b>Description</b>                 | Exemples de données | <b>Description</b>       |
|------------|------------------------------------|---------------------|--------------------------|
|            | Numéro de commande (hexadécimal)   | 0x010C              | Commande Définir la tare |
|            | Données de paramètre (hexadécimal) | 0x0000              | Balance actuelle         |
|            | Valeur, mot le plus important      | 125.0               | Valeur de tare           |
|            | Valeur, mot le moins important     |                     |                          |

*Tableau 4-2. Exemple de format de commande d'écriture par bloc*

## **4.2 Format de commande de lecture par bloc**

Les commandes de lecture par bloc ont un format similaire. Le premier mot fait écho au numéro de la commande. Si la commande échoue ou n'est pas reconnue, le négatif du numéro de commande est retourné pour signaler l'erreur. Le deuxième mot contient un état de l'indicateur pour la balance sélectionnée, ou un état de lot pour les commandes de points de consigne. Les données retournées à l'automate programmable industriel suivent, comme requis par la commande, généralement comme un ou plusieurs nombres à virgule flottante simple précision (4 octets). Vous trouverez ci-après une présentation générale et un exemple de configuration de fichier de données pour une commande de lecture par bloc.

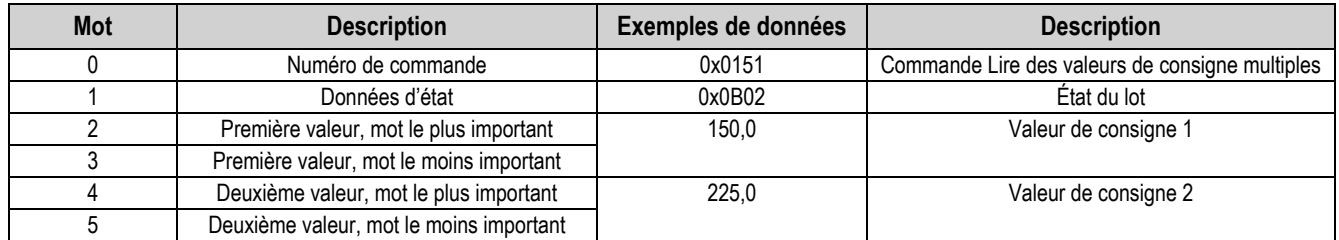

*Tableau 4-3. Exemple de format de commande de lecture par bloc*

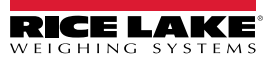

#### **Données d'état**

Les définitions des bits d'état de commande par bloc figurent dans le [Tableau 4-4.](#page-20-0) Les commandes de point de consigne retournent le numéro du point de consigne dans l'octet de poids faible, l'état du lot dans l'octet de poids fort du mot d'état (reportez-vous au [Tableau 4-5](#page-20-1)).

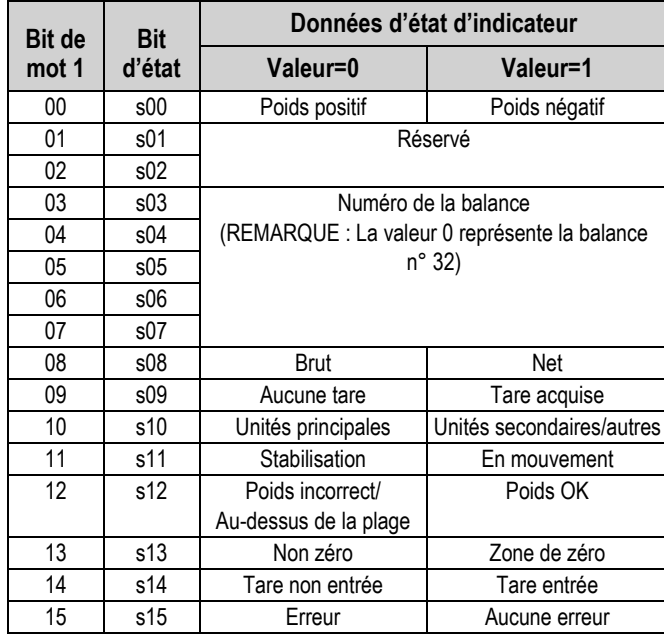

*Tableau 4-4. Format de données d'état de commande par bloc*

<span id="page-20-0"></span>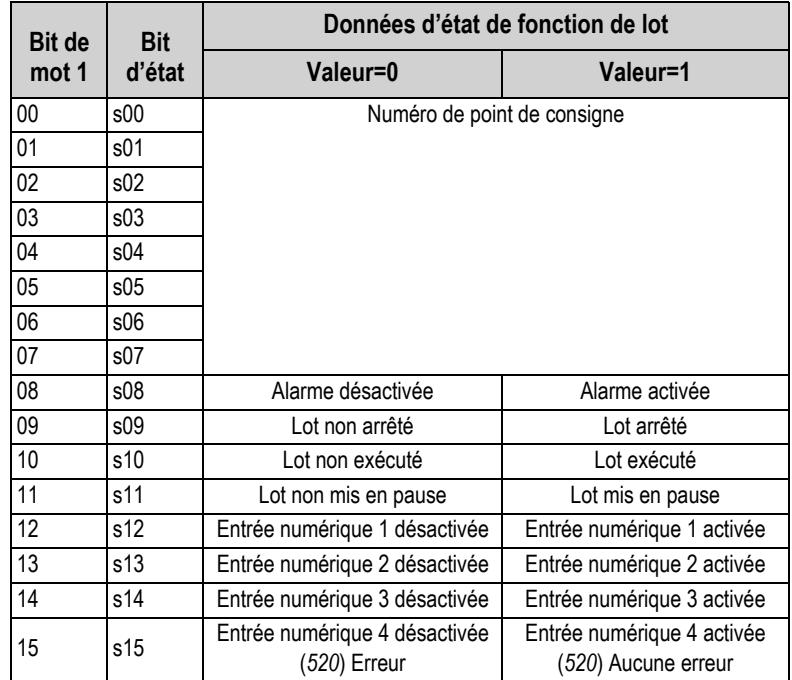

*Tableau 4-5. Format de données d'état de fonction de lot*

<span id="page-20-1"></span>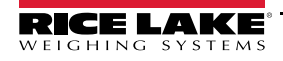

## **4.3 Description des commandes de transfert par bloc**

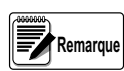

*Pour toutes les commandes nécessitant un numéro de balance, la valeur 0 indique la balance actuelle. Sauf indication contraire, l'indicateur retourne les données d'état et de poids pour la balance spécifiée.*

#### **Définir la tare**

Command: 268, 0x10C Block Write: 4 words

Parameter: Scale number Value: Tare weight

Block Read: 4 words

Return Status: Selected scale Return Value: Tare weight

La commande 268 entre une tare pour la balance sélectionnée au format de virgule flottante. L'indicateur retourne la tare telle que mesurée, ou 0 pour Aucune tare.

#### **Lire le poids brut**

Command: 288, 0x120 Block Write: 2 words

Parameter: Scale number Value: None

Block Read: 4 words

Return Status: Selected scale Return Value: Gross weight

La commande 288 retourne la valeur de poids brut pour la balance spécifiée, au format de virgule flottante.

#### **Lire le poids net**

Command: 289, 0x121 Block Write: 2 words

> Parameter: Scale number Value: None

Block Read: 4 words

Return Status: Selected scale Return Value: Net weight

La commande 289 retourne la valeur de poids net pour la balance spécifiée, au format de virgule flottante.

#### **Lire la tare**

Command: 290, 0x122 Block Write: 2 words

Parameter: Scale number Value: None Block Read: 4 words

Return Status: Selected scale Return Value: Tare weight La commande 290 retourne la valeur de tare pour la balance spécifiée, au format de virgule flottante.

#### **Lire le décompte d'objets**

Command: 291, 0x123 Block Write: 2 words Parameter: Scale number Value: None Block Read: 4 words

> Return Status: Selected scale Return Value: Count value

La commande 291 retourne la valeur de décompte d'objets pour la balance spécifiée, au format de virgule flottante. Cette commande est valable uniquement pour l'indicateur *520*, et uniquement si le mode de comptage est activé.

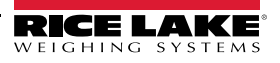

#### **Lire l'affichage actuel**

Command: 293, 0x125 Block Write: 2 words

Parameter: Scale number Value: None

Block Read: 4 words

Return Status: Selected scale Return Value: Currently displayed weight

La commande 293 retourne la valeur de poids pour la balance spécifiée, telle qu'affichée actuellement, au format de virgule flottante. Ceci peut inclure les valeurs de poids brut, de poids net, de décompte d'objets, de tare ou de totalisateur, selon les réglages. Sur l'indicateur *920i*, la valeur de poids est retournée dans le mode utilisé pour afficher un widget de balance.

#### **Lire le totalisateur**

Command: 294, 0x126 Block Write: 2 words

Block Read: 4 words

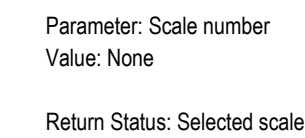

Return Value: Accumulator value

La commande 294 retourne la valeur de totalisateur pour la balance spécifiée, au format de virgule flottante. Cette commande est valable uniquement si le totalisateur de la balance spécifiée est activé.

#### **Lire le taux de variation**

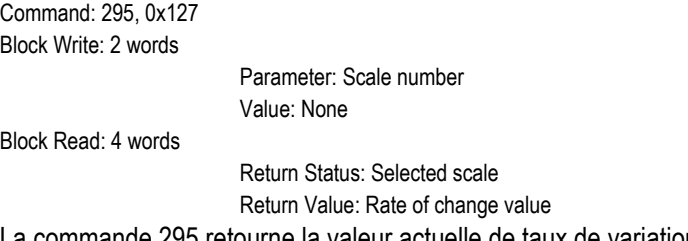

La commande 295 retourne la valeur actuelle de taux de variation pour la balance spécifiée, au format de virgule flottante. Cette commande est valable uniquement pour l'indicateur *920i*.

#### **Lire la valeur de crête**

Command: 296, 0x128 Block Write: 2 words Parameter: Scale number Value: None Block Read: 4 words Return Status: Selected scale

Return Value: Net peak weight

La commande 296 retourne la valeur de crête pour la balance spécifiée, au format de virgule flottante. Cette commande est valable uniquement pour l'indicateur *520*, et uniquement si la fonction de maintien de la valeur de crête est activée.

#### **Lire le poids brut, la tare, le poids net**

Command: 302, 0x12E

Block Write: 2 words

Parameter: Scale number Value: None

Block Read: 8 words

Return Status: Selected scale Return Value: Gross, tare, and net weights

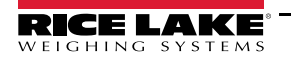

La commande 302 retourne le poids brut, la tare et le poids net avec une commande unique. La structure de la commande est la suivante :

Mot 0 : Numéro de commande Mot 1 : Numéro de balance Mots 2–3 : Poids brut Mots 4-5 : Tare Mots 6-7 : Poids net

#### **Lire des poids multiples**

Command: 303, 0x12F Block Write: 4 words

> Parameter: Weight type Value: Bit-map of scales

Block Read: Variable, 4 words minimum

Return Status: Composite

Return Value: Weight for each scale requested

La commande 303 retourne les poids pour un maximum de 30 balances, au format de virgule flottante. Les poids sont retournés dans le mode spécifié par le paramètre de type de poids : 0 pour le poids brut ou 1 pour le poids net. Les mots 2 et 3 contiennent un tableau de corrélation des balances pour lesquelles un poids doit être retourné ; le bit de poids faible représente la balance 1. Chaque valeur à 2 mots représente le poids pour la balance suivante requise, si valable, en commençant par la balance 1. Si une balance n'est pas valable (balance non existante), le bit est ignoré. Les données d'état retournées sont un composite des balances requises, conformément aux règles suivantes :

- État de l'indicateur : Si un bit est défini pour l'une des balances requises, il est défini dans le composite.
- Nombre de balances : Le nombre total de balances dans le composite est retourné.

Cette commande est valable uniquement l'indicateur *820i* ou *920i*.

#### **Définir la valeur de consigne**

Command: 304, 0x130 Block Write: 4 words

Parameter: Setpoint number Value: Target Value

Block Read: 2 words

Return Status: Batch

Return Value: None

La commande 304 définit la valeur cible pour le point de consigne spécifié, au format de virgule flottante. Cette commande est valide uniquement si le point de consigne est activé et nécessite une valeur cible.

#### **Définir l'hystérésis du point de consigne**

Command: 305, 0x131 Block Write: 4 words

Parameter: Setpoint number Value: Hysteresis value

Block Read: 2 words

Return Status: Batch Return Value: None

La commande 305 définit la valeur d'hystérésis pour le point de consigne spécifié, au format de virgule flottante. Cette commande est valide uniquement si le point de consigne est activé et nécessite une valeur d'hystérésis.

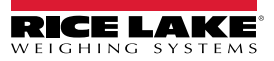

#### **Définir la largeur de bande du point de consigne**

Command: 306, 0x132 Block Write: 4 words

Parameter: Setpoint number Value: Bandwidth value

Block Read: 2 words

Return Status: Batch Return Value: None

La commande 306 définit la valeur de largeur de bande pour le point de consigne spécifié, au format de virgule flottante. Cette commande est valide uniquement si le point de consigne est activé et nécessite une valeur de largeur de bande.

#### **Définir la valeur de compensation de la queue de chute du point de consigne**

Command: 307, 0x133 Block Write: 4 words

> Parameter: Setpoint number Value: Preact Value

Block Read: 2 words

Return Status: Batch Return Value: None

La commande 307 définit la valeur de compensation de la queue de chute pour le point de consigne spécifié, au format de virgule flottante. Cette commande est valide uniquement si le point de consigne est configuré et nécessite une valeur de compensation de la queue de chute.

#### **Définir un point de consigne unique, Toutes les valeurs**

Command: 319, 0x13F Block Write: 10 words

Parameter: Setpoint number Value: Values as required

Block Read: 2 words

Return Status: Batch Return Value: None

La commande 319 définit les valeurs cible, d'hystérésis/de largeur de bande et de compensation de la queue de chute pour le point de consigne spécifié, au format de virgule flottante. Cette commande est valide uniquement si le point de consigne est activé et nécessite une valeur cible.

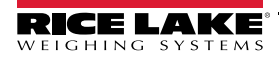

La structure de la commande d'écriture par bloc est la suivante :

- Mot 0 : Numéro de commande
- Mot 1 : Numéro de point de consigne
- Mot 2 : Type de point de consigne
- Mot 3: Réservé/non utilisé
- Mots 4–5 : Valeur cible
- Mots 6-7 : Valeur d'hystérésis ou de bande
- Mots 8-9 : Valeur de compensation de la queue de chute

La valeur envoyée dans les mots 6 et 7 est interprétée comme valeur d'hystérésis ou de bande sur la base du réglage TRIP du point de consigne. Si le point de consigne ni nécessite ni valeur d'hystérésis ni valeur de bande, cette valeur est ignorée et seule la valeur cible est définie. La valeur de compensation de la queue de chute est ignorée si la compensation de la queue de chute n'est pas activée pour le point de consigne.

Le [Tableau 4-6](#page-25-0) répertorie les valeurs spécifiées pour le type de point de consigne dans le mot 2.

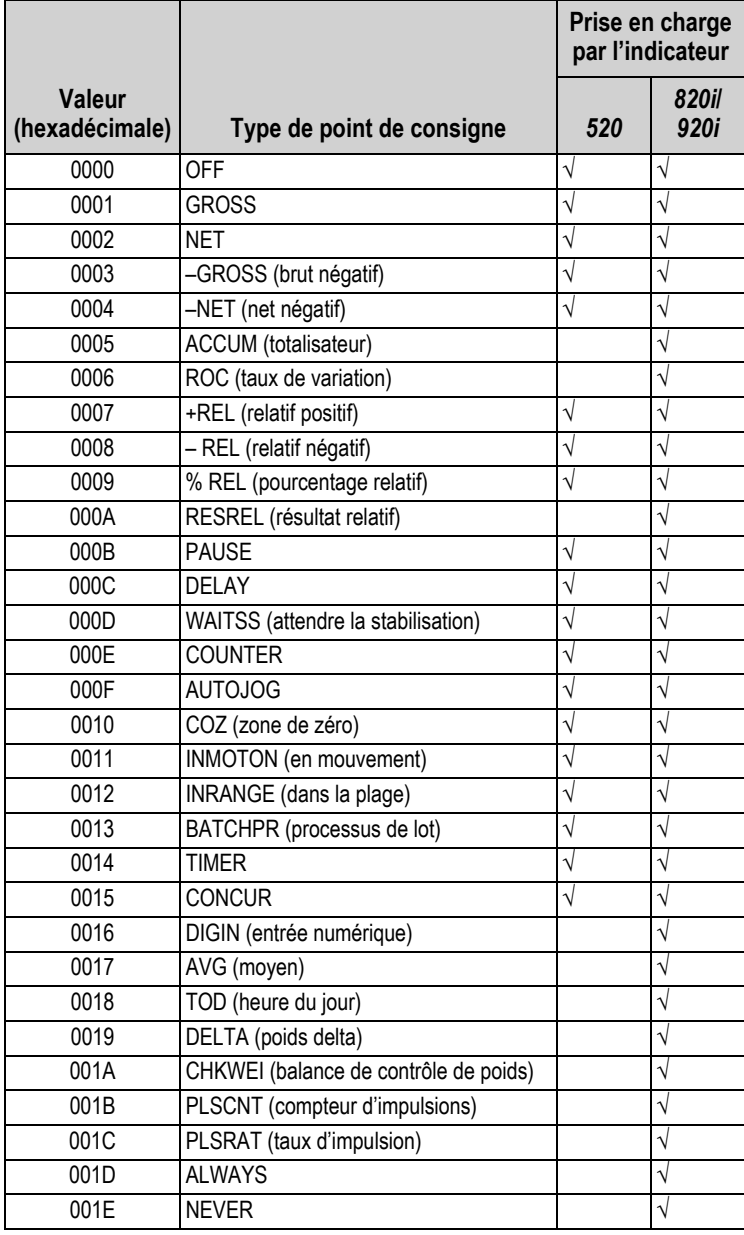

<span id="page-25-0"></span>*Tableau 4-6. Tableau des valeurs de types de points de consigne*

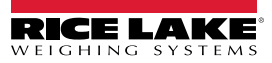

#### **Lire la valeur de consigne**

Command: 320, 0x140 Block Write: 2 words

> Parameter: Setpoint number Value: None

Block Read: 4 words

Return Status: Batch Return Value: Target value

La commande 320 retourne la valeur cible pour le point de consigne spécifié, au format de virgule flottante. Cette commande est valide uniquement si le point de consigne est activé et nécessite une valeur cible.

#### **Lire l'hystérésis du point de consigne**

Command: 321, 0x141 Block Write: 2 words

> Parameter: Setpoint number Value: None

Block Read: 4 words

Return Status: Batch Return Value: Hysteresis value

La commande 321 retourne la valeur d'hystérésis pour le point de consigne spécifié, au format de virgule flottante. Cette commande est valide uniquement si le point de consigne est activé et nécessite une valeur d'hystérésis.

#### **Lire la largeur de bande du point de consigne**

Command: 322, 0x142 Block Write: 2 words

> Parameter: Setpoint number Value: None

Block Read: 4 words

Return Status: Batch Return Value: Bandwidth value

La commande 322 retourne la valeur de largeur de bande pour le point de consigne spécifié, au format de virgule flottante. Cette commande est valide uniquement si le point de consigne est activé et nécessite une valeur de largeur de bande.

#### **Lire la valeur de compensation de la queue de chute du point de consigne**

Command: 323, 0x143 Block Write: 2 words

Block Read: 4 words

Parameter: Setpoint number Value: None

Return Status: Batch Return Value: Preact value

La commande 323 retourne la valeur de compensation de la queue de chute pour le point de consigne spécifié, au format de virgule flottante. Cette commande est valide uniquement si le point de consigne est configuré et nécessite une valeur de compensation de la queue de chute.

#### **Lire un point de consigne unique, Toutes les valeurs**

Command: 335, 0x14F Block Write: 2 words Parameter: Setpoint number Value: None Block Read: 10 words Return Status: Batch Return Value: Values as available

La commande 335 retourne les valeurs cible, d'hystérésis/de largeur de bande et de compensation de la queue de chute pour le point de consigne spécifié, au format de virgule flottante. Cette commande est valide uniquement si le point de consigne est activé et nécessite une valeur cible.

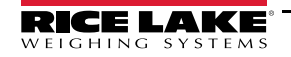

La structure de la commande de lecture par bloc (« Block Read ») est la suivante :

- Mot 0 : Numéro de commande
- Mot 1 : Numéro de point de consigne
- Mot 2 : Type de point de consigne
- Mot 3: Réservé/non utilisé
- Mots 4–5 : Valeur cible
- Mots 6-7 : Valeur d'hystérésis ou de bande
- Mots 8-9 : Valeur de compensation de la queue de chute

La valeur retournée dans les mots 6 et 7 est la valeur d'hystérésis ou la valeur de bande, en fonction du réglage TRIP du point de consigne. Si le point de consigne ni nécessite ni valeur d'hystérésis ni valeur de bande, cette valeur est définie sur 0. La valeur de compensation de la queue de chute retournée est définie sur 0 si la compensation de la queue de chute n'est pas activée pour le point de consigne.

Reportez-vous au [Tableau 4-6](#page-25-0) pour obtenir une liste des valeurs de types de points de consigne retournées dans le mot 2.

#### **Définir des valeurs de consigne multiples**

Command: 336, 0x150 Block Write: Variable, 4 words minimum

Parameter: Setpoint range Value: Values as required

Block Read: 2 words

Return Status: Batch Return Value: None

La commande 336 définit les valeurs cibles pour la plage spécifiée de points de consigne, au format de virgule flottante. La première valeur envoyée est la valeur cible pour le numéro de point de consigne spécifié dans l'octet de poids faible du paramètre. La dernière valeur envoyée est la valeur cible pour le numéro de point de consigne spécifié dans l'octet de poids fort du paramètre. Si une valeur cible n'est pas requise pour un point de consigne donné, la valeur doit être définie 0.0, mais elle est en fait ignorée par l'indicateur. Jusqu'à 30 points de consigne peuvent être définis. L'état retourné inclut le numéro du dernier point de consigne défini.

#### **Lire des valeurs de consigne multiples**

Command: 337, 0x151 Block Write: 2 words

Parameter: Setpoint range Value: None Block Read: Variable, 4 words minimum Return Status: Batch Return Value: Values as available

La commande 337 retourne les valeurs cibles pour la plage spécifiée de points de consigne, au format de virgule flottante. La première valeur retournée est la valeur cible pour le numéro de point de consigne spécifié dans l'octet de poids faible du paramètre. La dernière valeur retournée est la valeur cible pour le numéro de point de consigne spécifié dans l'octet de poids fort du paramètre. Si une valeur cible n'est pas requise pour un point de consigne, la valeur retournée est 0.0. Jusqu'à 30 points de consigne peuvent être requis. L'état retourné inclut le numéro du dernier point de consigne lu.

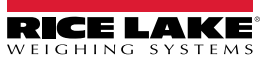

# **5.0 Fonctionnement**

Vous trouverez sur les pages suivantes des exemples de programmation d'automate programmable industriel en vue de l'utilisation de l'interface d'E/S à distance.

### **5.1 Programme de test pour vérification du fonctionnement de l'interface d'E/S à distance**

L'exemple de programmation figurant page suivante écrit une série de commandes discrètes pour l'interface d'E/S à distance et vérifie les bits d'état retournés dans le tableau d'image d'entrée pour confirmer l'exécution de chaque commande. Dans cet exemple, il est assumé que le scanner d'E/S à distance se trouve dans le logement n° 2, avec l'interface d'E/S à distance au niveau de l'adresse de rack 0, quart 0.

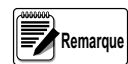

Ce programme peut être modifié et utilisé pour tester les communications entre l'automate programmable industriel *et l'interface d'E/S à distance.* 

*Le mot de commande (COMMAND WORD) doit être remis à zéro après la vérification des bits d'état pour confirmer l'exécution de la commande.* 

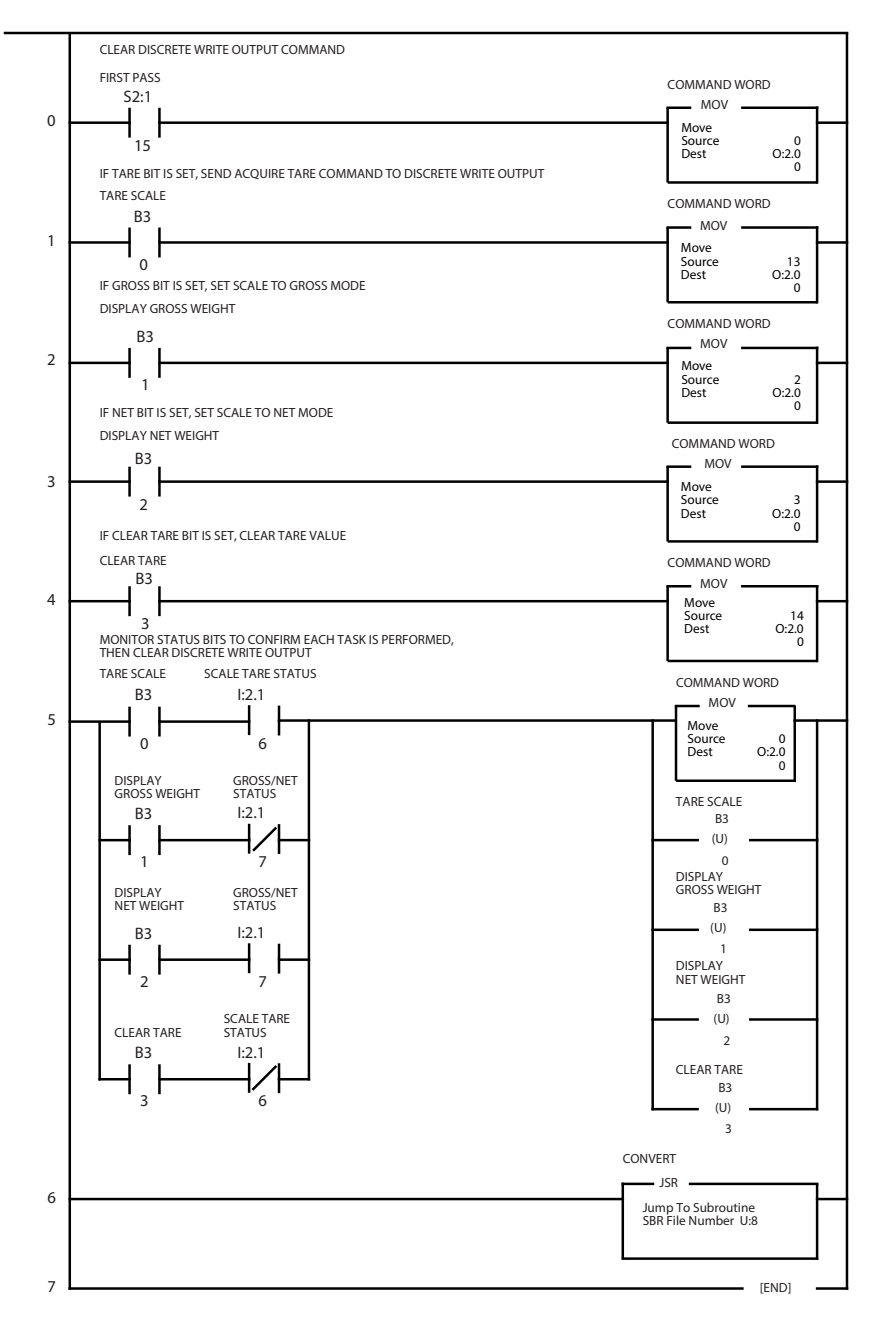

## **5.2 Programme d'automate programmable industriel pour conversion de valeurs 20 bits en entiers flottants**

L'exemple de programmation suivant convertit une valeur 20 bits dans le tableau d'image d'entrée en valeur d'entier flottant stockée à l'emplacement F8:5.

![](_page_29_Figure_3.jpeg)

![](_page_29_Picture_4.jpeg)

## **5.3 Utilisation du transfert par bloc pour définir et lire les valeurs de consigne**

L'exemple de programmation suivant utilise des commandes de transfert par bloc pour écrire des valeurs de consigne sur l'indicateur *520*, *820i*, or *920i* (commande 335 d'écriture par bloc/de lecture par bloc), puis lit les valeurs pour le point de consigne (commande 319 d'écriture par bloc/de lecture par bloc). Reportez-vous à la [Section 4.0](#page-18-0) pour obtenir plus d'informations sur les commandes de transfert par bloc Définir et Lire les valeurs de consigne.

![](_page_30_Figure_3.jpeg)

Les valeurs à virgule flottante utilisées pour les paramètres Définir les valeurs de consigne doivent être copiées dans des mots distincts avant que la commande ne soit émise. Les valeurs retournées à la commande de lecture par bloc Lire les valeurs de consigne doivent être reconverties en valeurs à virgule flottante. L'exemple suivant illustre ces conversions pour les quatre paramètres avec les commandes Définir et Lire les valeurs de consigne.

![](_page_30_Picture_5.jpeg)

![](_page_31_Figure_1.jpeg)

**(SET SETPOINT VALUES, READ SETPOINT VALUES BLOCK TRANSFER COMMANDS)**

![](_page_31_Figure_3.jpeg)

![](_page_31_Picture_4.jpeg)

# **6.0 Spécifications de la carte d'interface d'E/S à distance**

#### **Alimentation électrique**

#### **Carte en option, Alimentation CC :**

Tension d'alimentation : 6 Vcc, fournie par le bus de l'indicateur Appel de courant type : 137 mA Consommation d'énergie : 126 mW

#### **Indicateurs, Charge CA type :**

![](_page_32_Picture_118.jpeg)

#### **Spécifications des communications**

Communications réseau d'E/S à distance Allen-Bradley :

Connexion via câble twinax aux réseau à 57,6, 115,2 ou 230,4 Kbit/s

Le taux de mise à jour dépend du débit en bauds configuré et du nombre de nœuds de réseau. Les taux de mise à jour maximum sont les suivants :

![](_page_32_Picture_119.jpeg)

#### **Spécifications environnementales**

Température : de –10° à +40° C (14° à 104° F)

![](_page_32_Picture_14.jpeg)

# Garantie limitée d'interface d'E/S à distance

Weighing Systems Rice Lake (RLWS) garantit que tous les équipements et systèmes RLWS correctement installés par un distributeur ou un fabricant d'équipement d'origine fonctionneront conformément aux spécifications écrites, tel que confirmé par le distributeur/fabricant d'équipement d'origine et accepté par RLWS. Tous les systèmes et composants sont garantis pendant un an contre les défauts de matériaux et de fabrication.

RLWS garantit que l'équipement vendu ci-après est conforme aux spécifications écrites actuelles autorisées par RLWS. RLWS garantit l'équipement contre les défauts de fabrication et les matériaux défectueux. Si un équipement n'est pas conforme à ces garanties, RLWS réparera ou remplacera à son gré ces produits retournés dans le cadre de la garantie dans les conditions suivantes :

- Dès que l'acheteur découvre cette non-conformité, il devra faire parvenir à RLWS une note écrite expliquant dans le détail les défauts présumés.
- Les composants électroniques individuels retournés à RLWS à des fins de garantie doivent être emballés pour éviter les décharges électrostatiques (ESD) lors de l'expédition. Les exigences en matière d'emballage sont répertoriées dans la publication « Protection de vos composants contre les dommages liés à l'électricité statique lors de l'expédition », disponible auprès du service de retour des équipements RLWS.
- L'examen de ce matériel par RLWS confirme l'existence d'une non-conformité, et qu'elle n'a pas été causée par un accident, une mauvaise utilisation, une négligence, une modification, une mauvaise installation, une réparation ou un test inadéquat. RLWS est seul juge de toutes les non-conformités présumées.
- Ce matériel ne doit pas avoir été démonté, altéré ou modifié par une personne autre que le personnel RLWS ou que ses réparateurs agréés.
- RLWS disposera d'un délai raisonnable pour réparer ou remplacer le matériel défectueux. L'acheteur est responsable des frais d'expédition dans les deux sens.
- En aucun cas, RLWS ne sera tenu responsable de la durée de transport ou des réparations sur site, y compris le montage ou le démontage de l'équipement. RLWS ne sera pas non plus responsable du coût des réparations effectuées par des tiers.

Ces garanties excluent toute autre garantie, expresse ou implicite, y compris, sans limitation, la garantie de commercialisation ou d'usage pour une utilisation spécifique. Ni RLWS ni le distributeur ne seront, en aucun cas, responsables des dommages directs ou indirects.

RLWS et l'acheteur conviennent que la responsabilité unique et exclusive de RLWS est limitée à la réparation ou au remplacement de ces biens. En acceptant cette garantie, l'acheteur renonce à toute autre réclamation relative à la garantie.

Si le vendeur n'est pas RLWS, l'acheteur accepte de ne considérer que le vendeur pour les réclamations de garantie.

Aucun terme, condition, entente ou accord visant à modifier les termes de cette garantie n'aura d'effet juridique, à moins d'être effectué par écrit et signé par un mandataire social de RLWS et l'acheteur.

![](_page_33_Picture_14.jpeg)

REMARQUE : Ce document a été rédigé à l'origine en anglais. Toute traduction dans une autre langue ne peut être considérée comme la version officielle. En cas de conflit d'interprétation entre la version en anglais et toute traduction, l'original en anglais doit être réputé correct.

![](_page_35_Picture_1.jpeg)

© Rice Lake Weighing Systems Spécifications sujettes à changement sans préavis. Rice Lake Weighing Systems est une société enregistrée ISO 9001.

230 W. Coleman St. • Rice Lake, WI 54868 • USA U.S. 800-472-6703 • Canada/Mexico 800-321-6703 • International 715-234-9171 • Europe +31 (0)26 472 1319

mars 30, 2020 **www.ricelake.com** WWW.ricelake.com [Réf. 209044 fr-FR Rév. A](#page-0-0)